# **lit2017-w-output**

April 21, 2017

# **1 Bildverarbeitung mit Python**

Gert-Ludwig Ingold Quellen: git clone https://github.com/gertingold/lit2017

# **1.1 Bearbeitung digitaler Bilder unter Linux**

- darktable
- gimp
- $\bullet$  ...
- **hier:** Python
- skriptbasiert, hohe Reproduzierbarkeit
- Möglichkeit zur Inspektion des Codes in frei verfügbaren Programmbibliotheken
- Möglichkeit zum freien Experimentieren
- Bearbeitung von größeren Bildmengen
- Auswertung wissenschaftlicher Bilder

# **1.2 Digitale Bilder sind numerische Daten**

 $\rightarrow$  verwende ndarray von NumPy

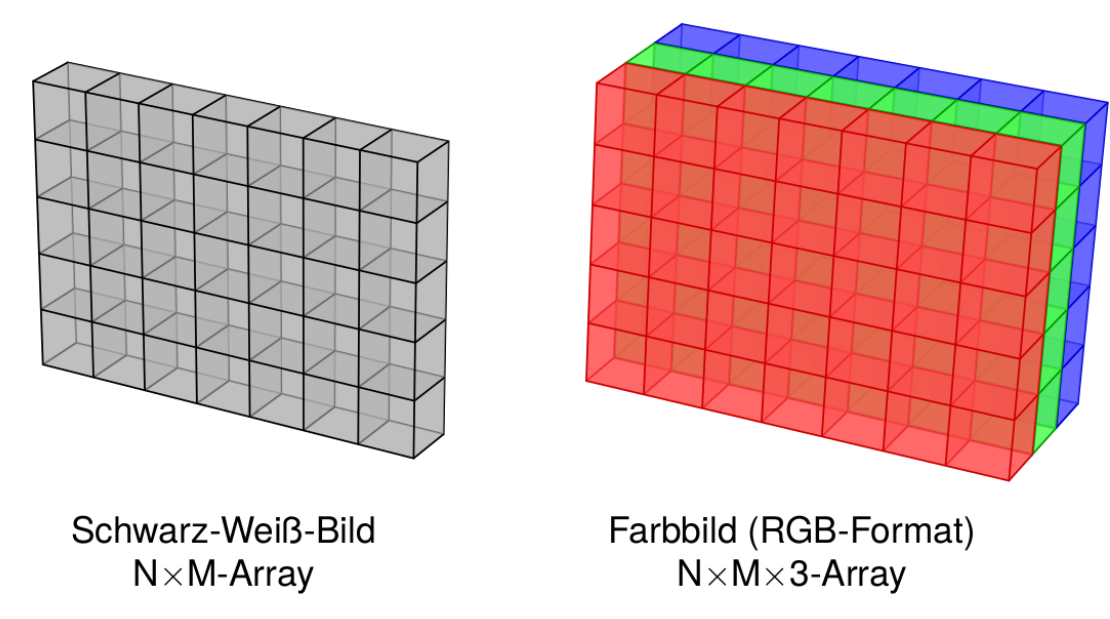

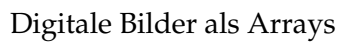

# **1.3 Pythons wissenschaftliches Ökosystem**

1. **NumPy**

stellt Arrays und die zugehörige Funktionalität zur Verfügung bildet die Basis für alle weiteren Pakete

2. **SciPy**

umfangreiche wissenschaftliche Programmbibliothek bietet auch grundlegende Unterstützung für Bildverarbeitung

3. **Matplotlib**

wird hier zur Darstellung der Bilder benutzt

4. **Scikit Image**

Scikits sind spezialisierte Erweiterungen zu SciPy Scikit Image konzentriert sich auf die Bildverarbeitung

5. **+ . . .**

# **1.3.1 SciPy Lecture Notes**

# **www.scipy-lectures.org**

- Verwendete Pakete
- NumPy und SciPy http://scipy.org
- matplotlib http://matplotlib.org
- scikit-image http://scikit-image.org
- Die Quellen aller Pakete sind auf Github verfügbar.
- Python-Distribution mit allem was man hier braucht:
- Anaconda http://continuum.io

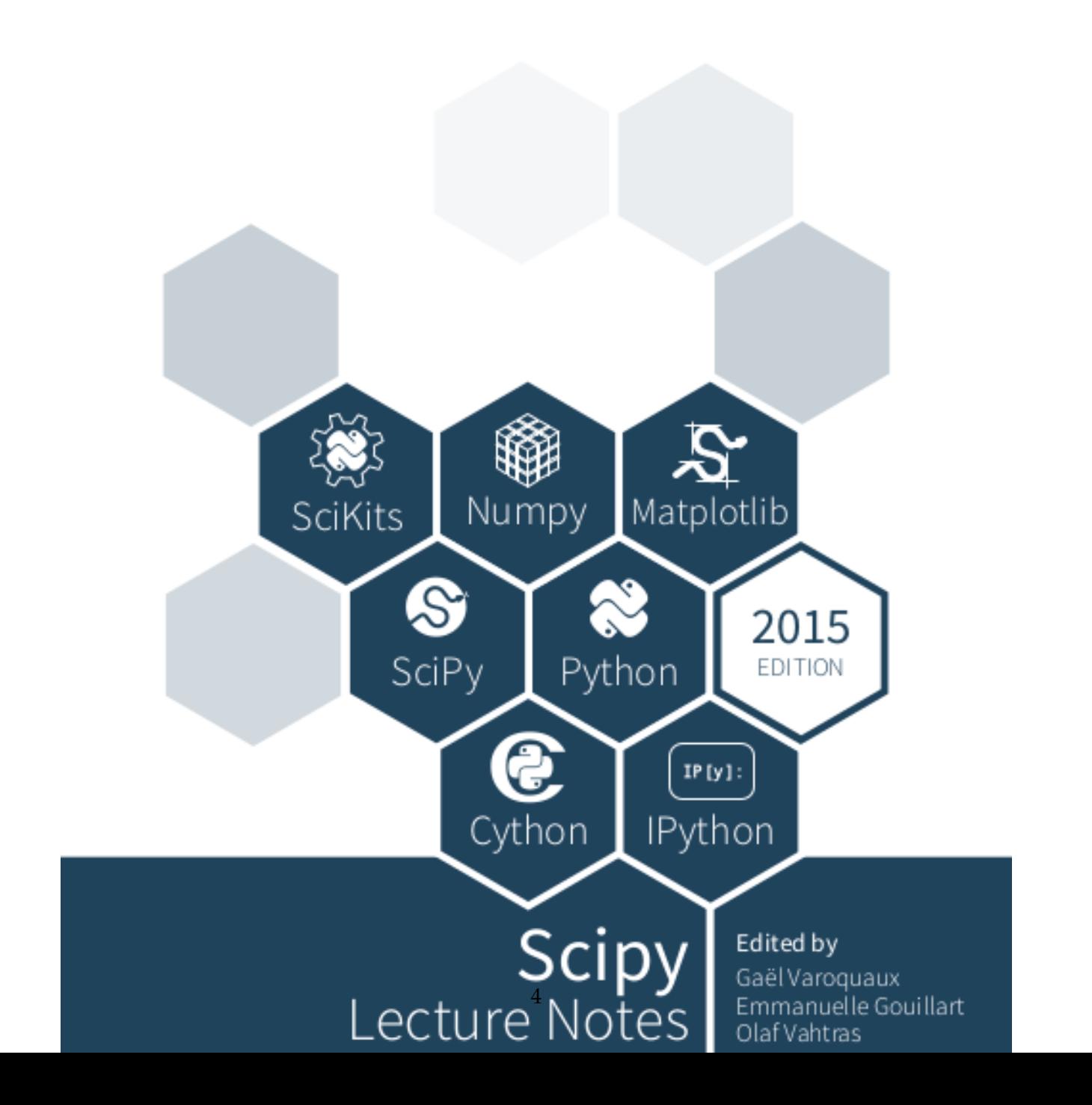

### **1.3.2 Die Zutaten**

```
In [1]: %matplotlib inline
       import numpy as np
       from scipy import misc, ndimage
       import matplotlib as mpl
       import matplotlib.pyplot as plt
       from skimage import (color, data, draw, exposure, filters, measure,
                             morphology, transform)
```
### **1.3.3 Unser Wegbegleiter**

```
In [2]: plt.imshow(misc.face())
```
Out[2]: <matplotlib.image.AxesImage at 0x7fd930dbb9e8>

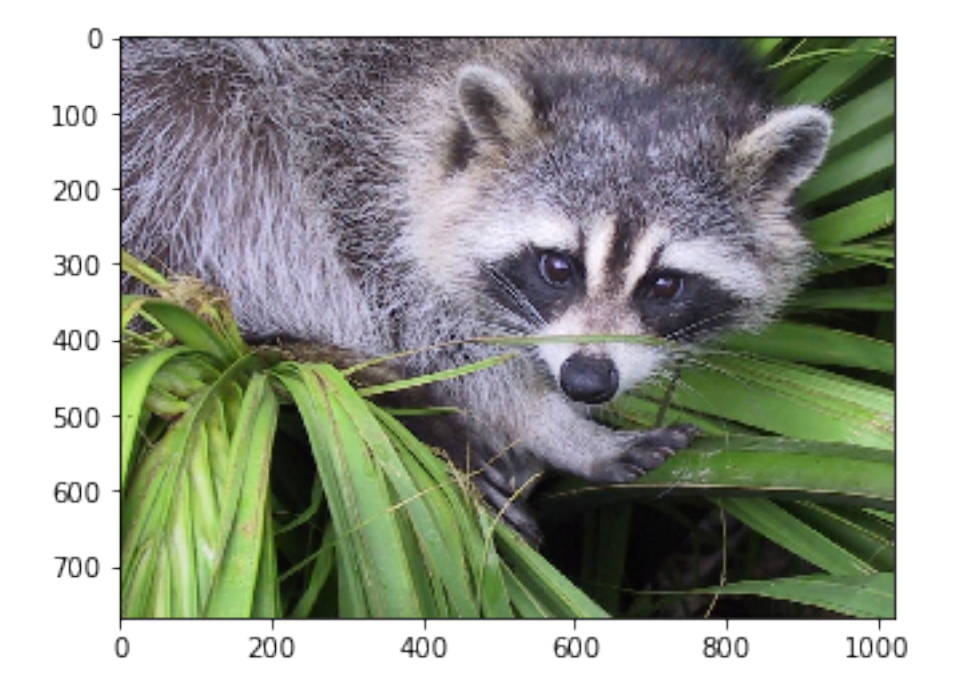

## **1.4 Speichern und Lesen eines Bildes**

In [3]: misc.imsave('face.pnq', misc.face())

### **1.4.1 Bilddaten im PNG-Format**

In [4]: **with** open('face.png', 'rb') **as** file: print(file.read(20))

b'\x89PNG\r\n\x1a\n\x00\x00\x00\rIHDR\x00\x00\x04\x00'

### **1.4.2 Bilddaten als NumPy-Array**

In  $[5]$ : waschbär = misc.imread('face.png') In [6]: type(waschbär) Out[6]: numpy.ndarray In [7]: waschbär.shape Out[7]: (768, 1024, 3) In [8]: waschbär

Out[8]: array([[[121, 112, 131], [138, 129, 148], [153, 144, 165], ..., [119, 126, 74], [131, 136, 82],

[139, 144, 90]], [[ 89, 82, 100], [110, 103, 121], [130, 122, 143], ..., [118, 125, 71], [134, 141, 87], [146, 153, 99]], [[ 73, 66, 84], [ 94, 87, 105], [115, 108, 126], ..., [117, 126, 71], [133, 142, 87], [144, 153, 98]], ..., [[ 87, 106, 76], [ 94, 110, 81], [107, 124, 92], ..., [120, 158, 97], [119, 157, 96], [119, 158, 95]], [[ 85, 101, 72], [ 95, 111, 82], [112, 127, 96], ..., [121, 157, 96], [120, 156, 94],

[120, 156, 94]], [[ 85, 101, 74], [ 97, 113, 84], [111, 126, 97], ...,  $[120, 156, 95]$ , [119, 155, 93], [118, 154, 92]]], dtype=uint8)

#### **1.5 Schwarz-Weiß-Bilder**

In [9]: waschbär\_sw = misc.face(gray=**True**) In [10]: waschbär sw.shape Out[10]: (768, 1024) In [11]: waschbär\_sw Out[11]: array([[114, 130, 145, ..., 119, 129, 137], [ 83, 104, 123, ..., 118, 134, 146], [ 68, 88, 109, ..., 119, 134, 145], ..., [ 98, 103, 116, ..., 144, 143, 143], [ 94, 104, 120, ..., 143, 142, 142],  $[ 94, 106, 119, ..., 142, 141, 140] ]$ , dtype=uint8)

In [12]: plt.imshow(waschbär\_sw)

Out[12]: <matplotlib.image.AxesImage at 0x7fd93041b128>

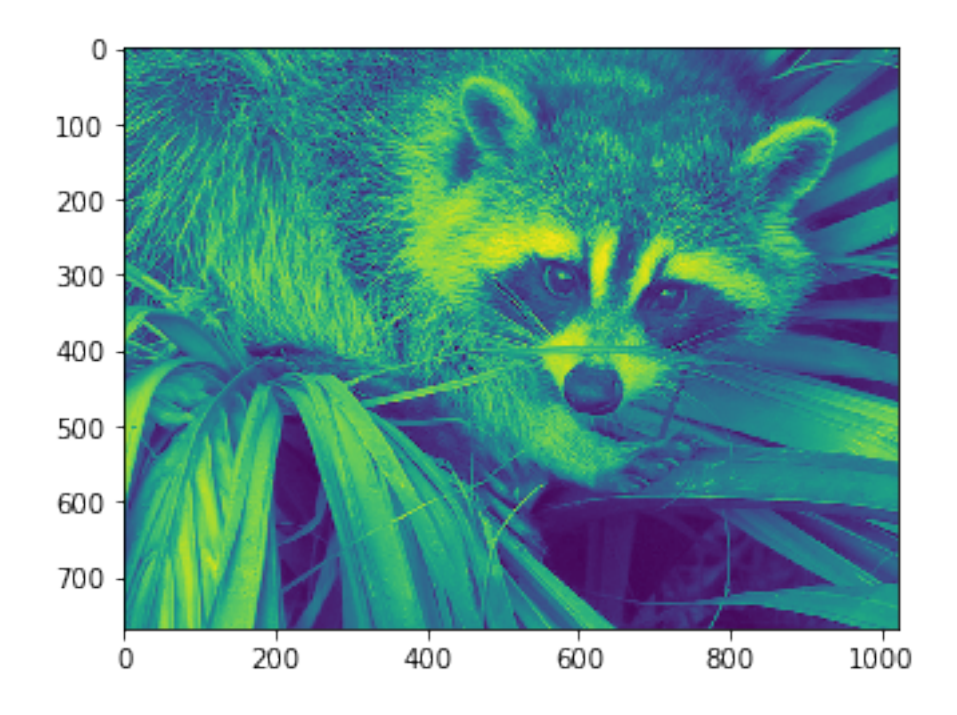

Standardfarbskala von Matplotlib: cm.viridis für Schwarz-Weiß-Bilder besser: cm.gray

In [13]: plt.imshow(waschbär\_sw, cmap=plt.cm.gray)

Out[13]: <matplotlib.image.AxesImage at 0x7fd9303bbba8>

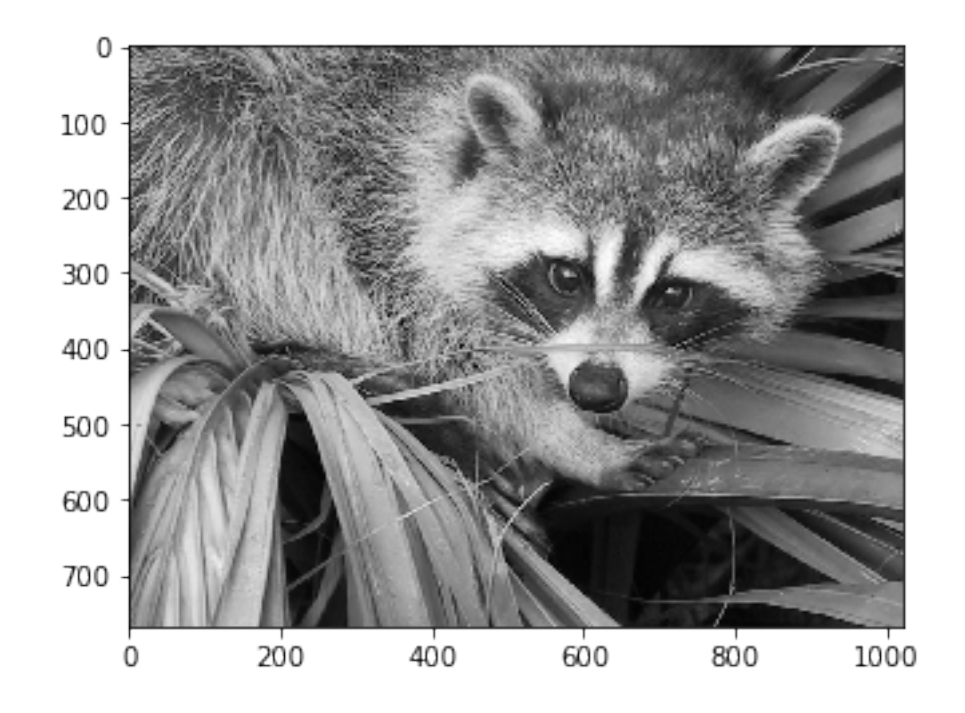

# **1.6 Bearbeitung mit Standard-NumPy-Methoden**

### **1.6.1 Rahmung eines Bildes**

```
In [14]: gerahmtes_bild = np.zeros_like(waschbär_sw)
        rand = 20gerahmtes_bild[rand:-rand, rand:-rand] = waschbär_sw[rand:-rand, rand:-rand]
        plt.imshow(gerahmtes_bild, cmap=plt.cm.gray)
```
Out[14]: <matplotlib.image.AxesImage at 0x7fd9302ccb38>

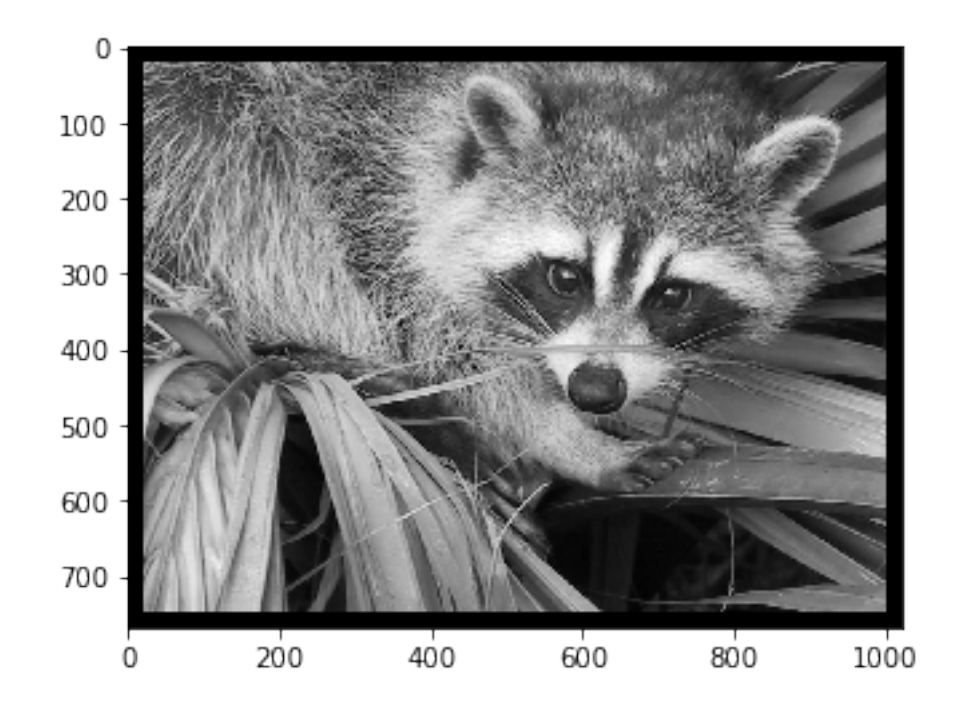

- mit Nullen gefülltes Array bedeutet schwarze Fläche
- Einblenden eines Teilbildes unter Verwendung der Slicing-Syntax (vergleiche Slicing bei Python-Listen)

### **1.6.2 Veränderung des Farbtons**

```
In [15]: fig, (ax0, ax1) = plt.subplots(1, 2, figsize=(10.24, 7.68))ax0.imshow(np.array(waschbär_sw[:, :, np.newaxis]*np.array([0.9, 0.9, 1.0]),
                             dtype=np.uint8))
         ax1.imshow(waschbär_sw, cmap=plt.cm.gray)
```

```
Out[15]: <matplotlib.image.AxesImage at 0x7fd9301bf358>
```
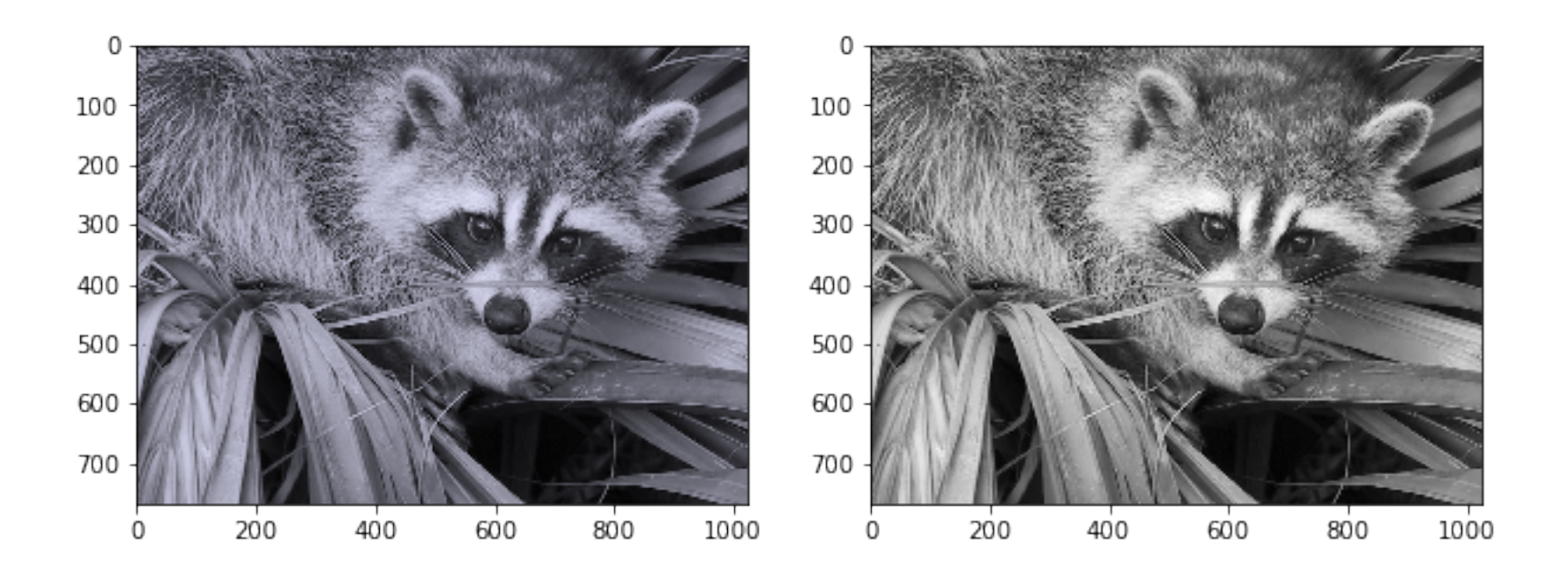

- Schwarz-Weiß-Bild wird in Farbbild umgewandelt  $\rightarrow$  eine dritte Achse muss hinzugefügt werden (np.newaxis)
- NumPy Broadcasting: der RGB-Wert wird in die dritte Achse eingefügt → Verstärkung des Blaukanals im Vergleich zum rechten Originalbild

## **1.6.3 Maskierung eines Bildes**

```
In [16]: maskierter_waschbär = waschbär_sw[:, :]
         centerx, centery = 660, 300
         radius = 230sy, sx = waschbär_sw.shape
         y, x = np \cdot \text{optid}[:sy, :sx]maske = ((y-centery) **2 + (x-centerx) **2) > radius**2
```

```
maskierter_waschbär[maske] = 0
plt.imshow(maskierter_waschbär, cmap=plt.cm.gray)
```
Out[16]: <matplotlib.image.AxesImage at 0x7fd930176320>

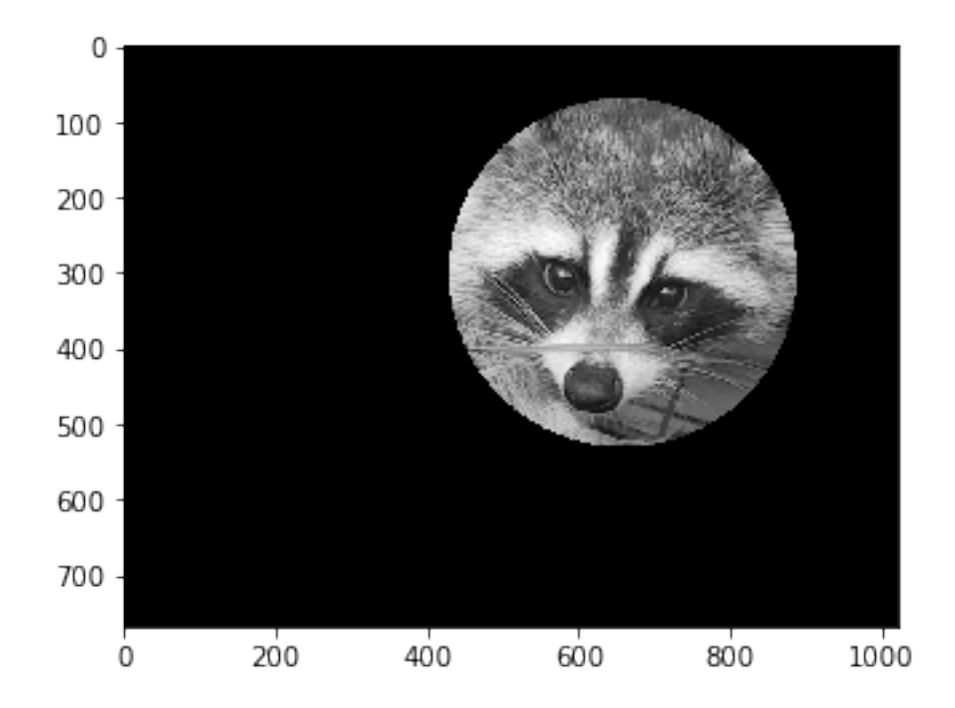

- Maske enthält Wahrheitswerte True: Punkt liegt außerhalb des gewählten Kreises False: Punkt liegt innerhalb des gewählten Kreises
- Adressierung mit booleschem Array (maske)

### **1.6.4 Maskierung mit Scikit Image**

#### **Beispiel: Ellipse**

```
In [17]: help(draw.ellipse)
```

```
Help on function ellipse in module skimage.draw.draw:
```

```
ellipse(r, c, yradius, xradius, shape=None)
   Generate coordinates of pixels within ellipse.
```
Parameters ----------

```
r, c : double
```
Centre coordinate of ellipse.

yradius, xradius : double

```
Minor and major semi-axes. `` (x/xradians)**2 + (y/yradius)**2 = 1 `.
```
shape : tuple, optional

```
Image shape which is used to determine the maximum extent of output pixel
coordinates. This is useful for ellipses which exceed the image size.
By default the full extent of the ellipse are used.
```
Returns -------

```
rr, cc : ndarray of int
    Pixel coordinates of ellipse.
    May be used to directly index into an array, e.g.
    \lceil \text{img}[\text{rr, cc}] = 1 \rceil.
```
Examples

```
--------
>>> from skimage.draw import ellipse
>>> img = np.zeros((10, 10), dtype=np.uint8)
>>> rr, cc = ellipse(5, 5, 3, 4)
>>> img[rr, cc] = 1>>> img
```
array([[0, 0, 0, 0, 0, 0, 0, 0, 0, 0], [0, 0, 0, 0, 0, 0, 0, 0, 0, 0], [0, 0, 0, 0, 0, 0, 0, 0, 0, 0], [0, 0, 0, 1, 1, 1, 1, 1, 0, 0], [0, 0, 1, 1, 1, 1, 1, 1, 1, 0],  $[0, 0, 1, 1, 1, 1, 1, 1, 1, 0],$  $[0, 0, 1, 1, 1, 1, 1, 1, 1, 1, 0],$  $[0, 0, 0, 1, 1, 1, 1, 1, 0, 0],$ [0, 0, 0, 0, 0, 0, 0, 0, 0, 0],  $[0, 0, 0, 0, 0, 0, 0, 0, 0, 0, 0]$ , dtype=uint8)

In  $[18]$ : maskierter\_waschbär = np.ones\_like(waschbär)\*np.array( $[100, 80, 0]$ , dtype=np.uint8) e rr, e cc = draw.ellipse(250, 640, 250, 380, shape=waschbär.shape) maskierter\_waschbär[e\_rr, e\_cc, :] = waschbär[e\_rr, e\_cc, :] plt.imshow(maskierter\_waschbär)

Out[18]: <matplotlib.image.AxesImage at 0x7fd930084828>

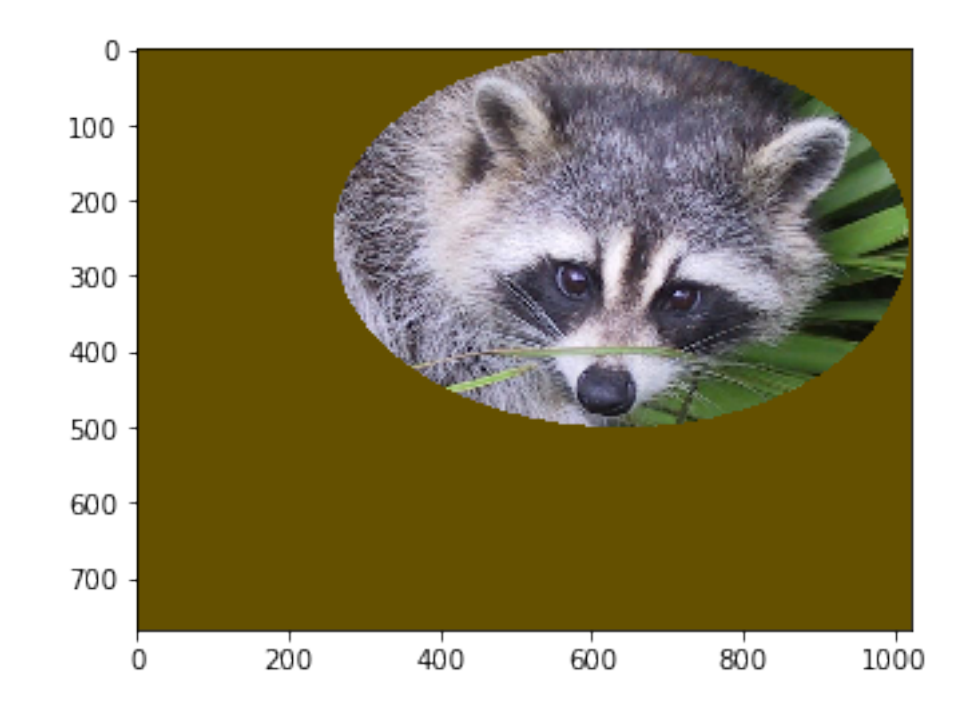

# **1.7 Transformationen**

- aus scipy.ndimage
- interpoliert bei Bedarf

# **1.7.1 Verschiebung**

- In [19]: plt.imshow(ndimage.shift(waschbär, (100, 50, 0)))
- Out[19]: <matplotlib.image.AxesImage at 0x7fd92afd0a20>

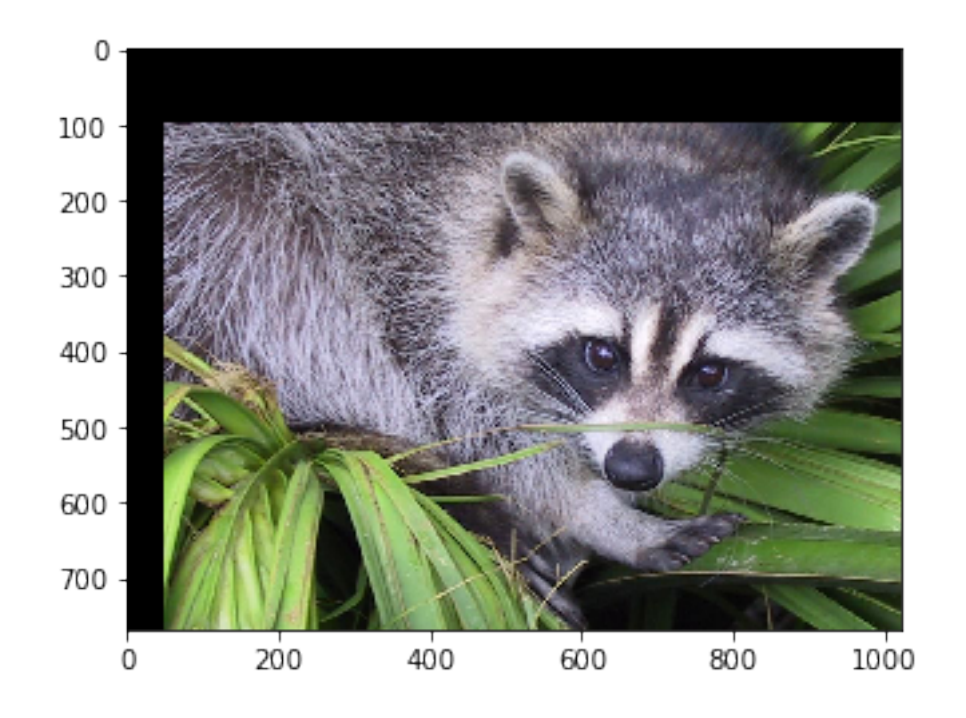

# **1.7.2 Zoom**

```
In [20]: fig, (ax0, ax1) = plt.subplots(1, 2, figsize=(10, 10))ax0.imshow(ndimage.zoom(waschbär, (2, 2, 1))[-250:, :250])
         ax1.imshow(waschbär[-250:, :250])
```
Out[20]: <matplotlib.image.AxesImage at 0x7fd92aec7ac8>

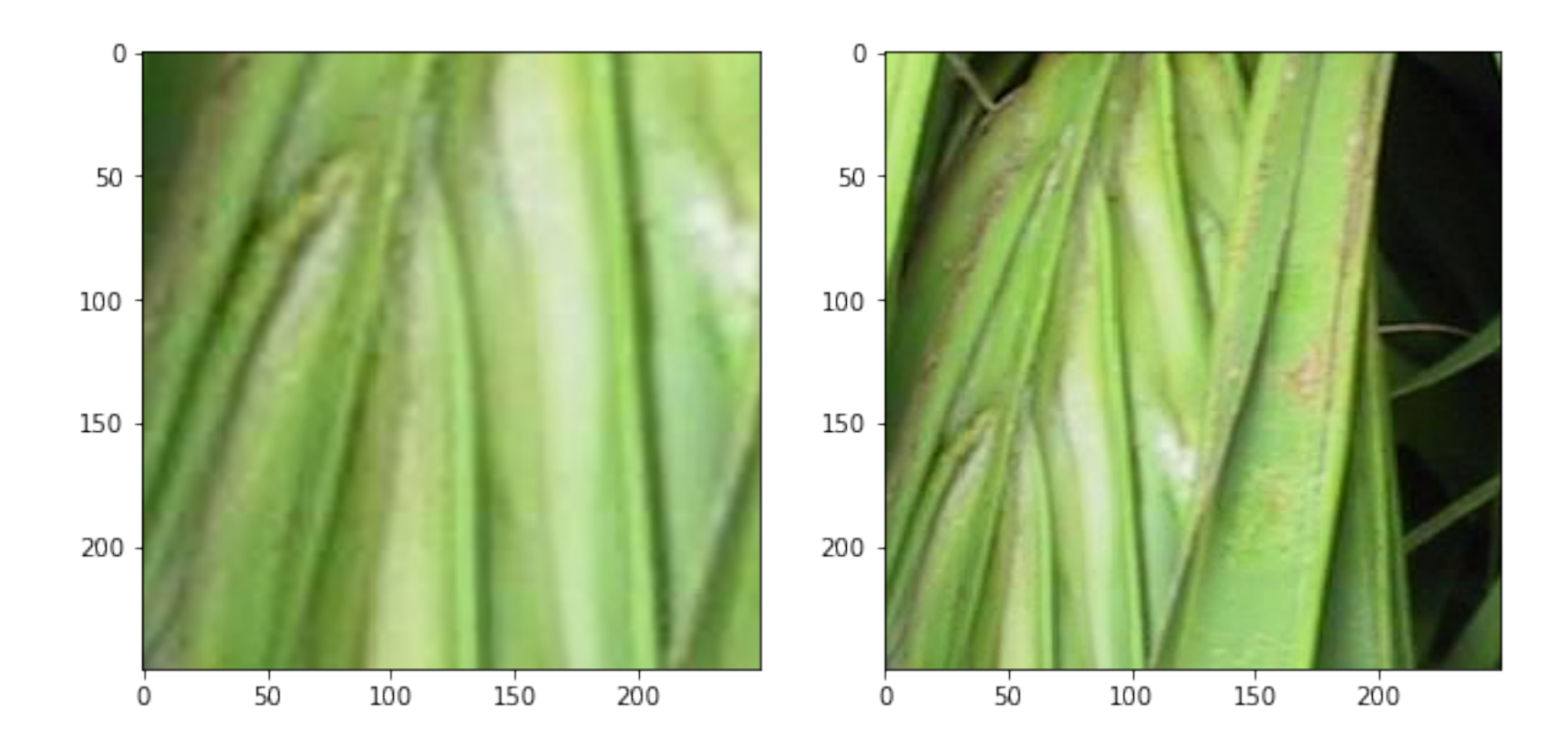

# **1.7.3 Drehung**

```
In [21]: fig, (ax0, ax1) = plt.subplots(1, 2, figsize=(12, 8))ax0.imshow(ndimage.rotate(waschbär, 30))
         ax1.imshow(ndimage.rotate(waschbär, 30, reshape=False))
```
Out[21]: <matplotlib.image.AxesImage at 0x7fd92adcbcf8>

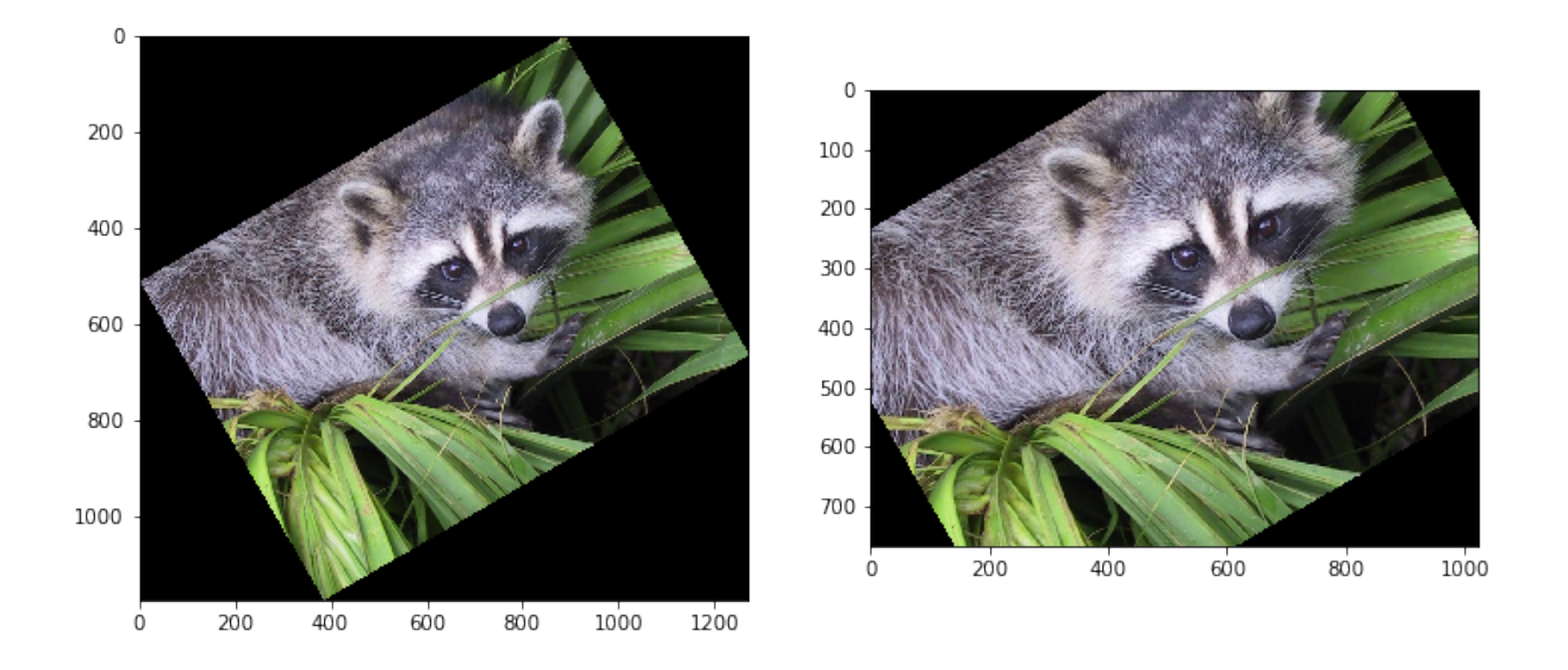

# **1.7.4 Stürzende Linien**

```
In [22]: lille = misc.imread('img/lille.png')
         plt.imshow(lille, cmap=plt.cm.gray)
```
Out[22]: <matplotlib.image.AxesImage at 0x7fd92ad7aa58>

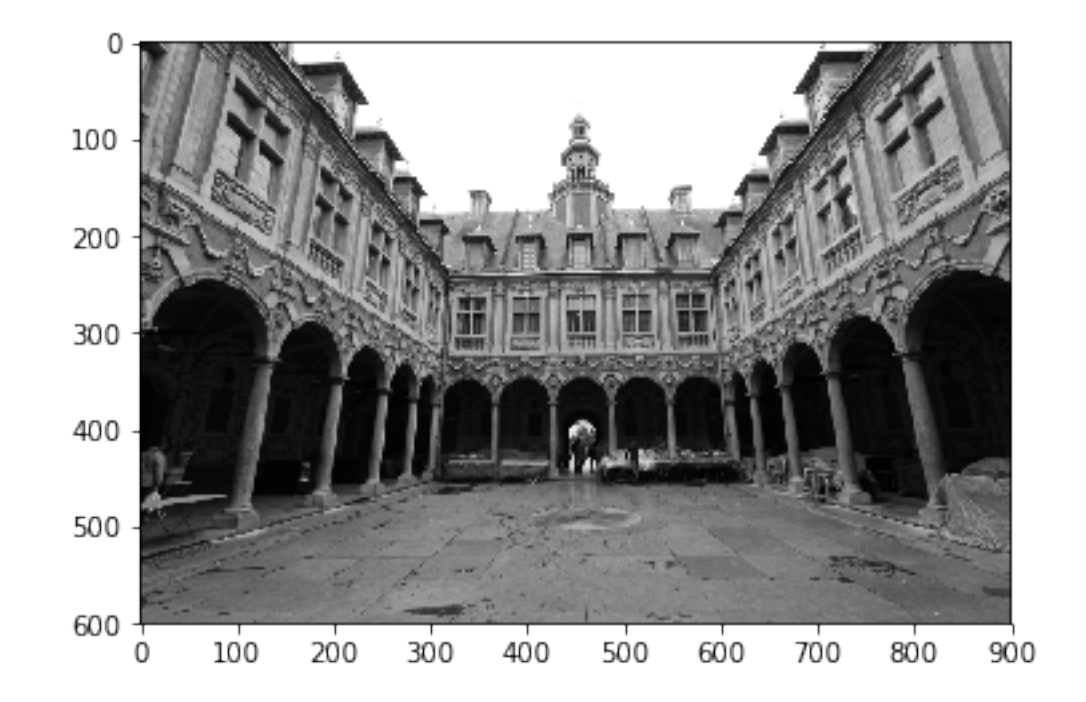

```
In [23]: def mapfunc(output_coords, *args):
             xp, yp = output\_coordinatesxmax, ymax = args[0]fak = args[1]yorig = (yp-(1-fak)*xp/xmax*0.5*ymax) / (fak+(1-fak)*(1-xp/xmax))return (xp, yorig)
         lille_trafo = ndimage.geometric_transform(lille, mapping=mapfunc,
                                                    extra_arguments=(lille.shape, 0.74))
```
fig,  $(ax0, ax1, ax2) = plt.subplots(1, 3, figsize=(15, 8))$ 

```
ax0.imshow(lille, cmap=plt.cm.gray)
ax1.imshow(lille_trafo, cmap=plt.cm.gray)
ax2.imshow(lille_trafo[:, 120:780], cmap=plt.cm.gray)
```
Out[23]: <matplotlib.image.AxesImage at 0x7fd92abc3240>

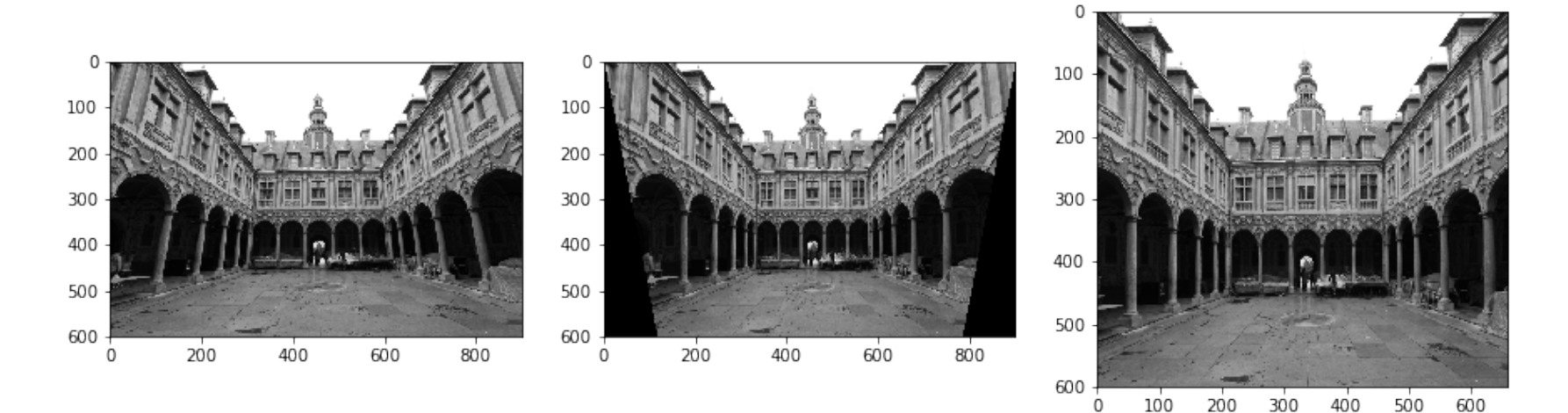

#### **1.7.5 Der exponentierte Waschbär**

 $u + iv = e^{x+iy}$ 

```
In [24]: def mapfunc(output_coords, *args):
             xp, yp, zp = output\_coordinatesxmax, ymax, = arg[0]xp = 3-6*xp/xmaxyp = 3-6*yp/ymaxx^{o}riq = 0.5*xmax*(1-np.log(xp**2+yp**2+1e-12)/(2*np.pi))
```

```
yorig = 0.5*ymax*(1+np.archivearctan2(xp, yp)/np.pl)return (xorig, yorig, zp)
```
plt.imshow(ndimage.geometric\_transform(waschbär, mapping=mapfunc, extra\_arguments=(waschbär.shape,)))

Out[24]: <matplotlib.image.AxesImage at 0x7fd92ab12748>

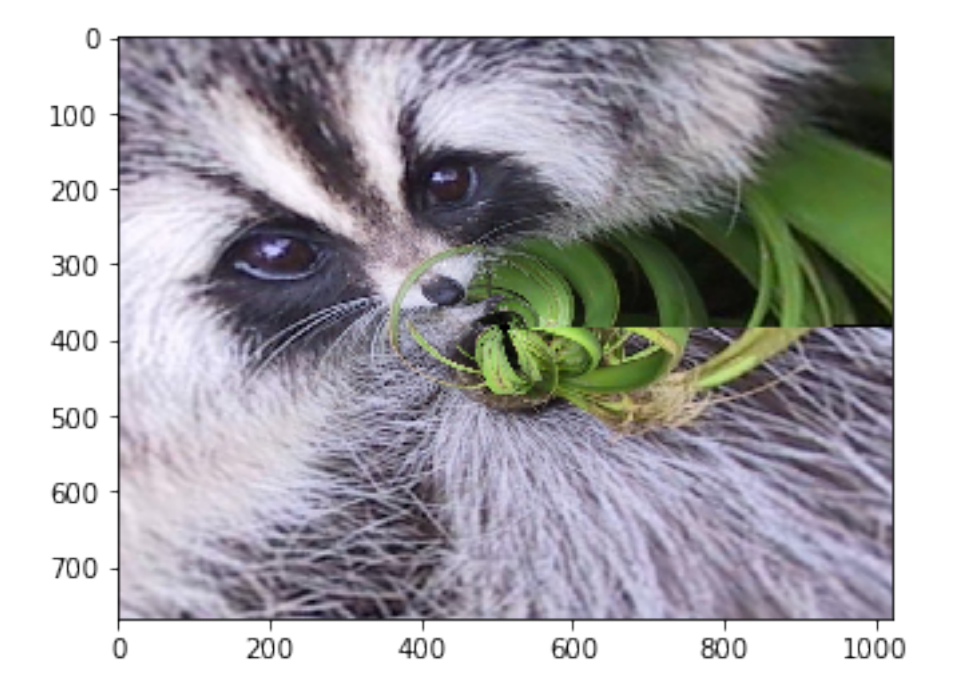

# **1.7.6 Bestimmung der Transformationsparameter mit Hilfe von Scikit Image**

• Rückgängigmachung einer projektiven Verzerrung

```
In [25]: text = data.text()
         plt.imshow(text, cmap=plt.cm.gray)
```
Out[25]: <matplotlib.image.AxesImage at 0x7fd92aaa5208>

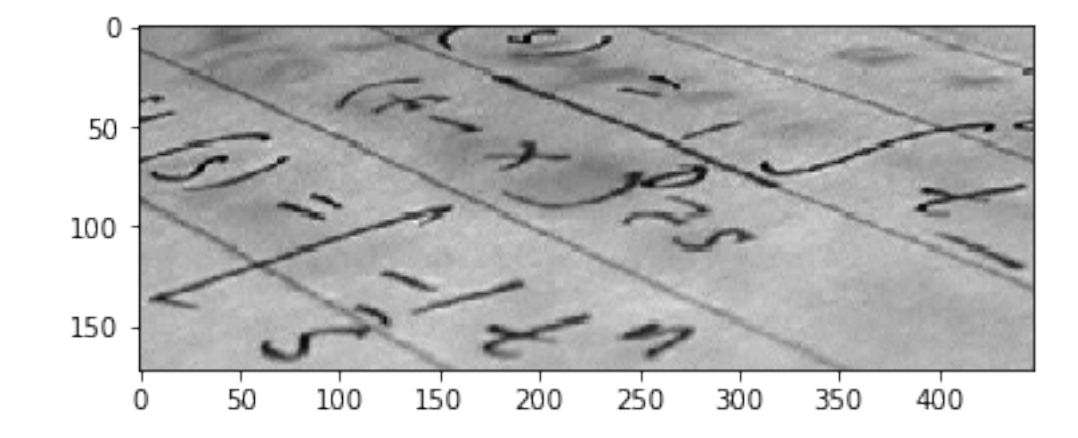

### • Festlegung von Referenzpunkten

```
In [26]: dst = np.array([155, 15], [65, 40], [260, 130], [360, 95]])
        plt.imshow(text, cmap=plt.cm.gray)
        plt.plot(dst[:, 0], dst[:, 1], '.r')
```
Out[26]: [<matplotlib.lines.Line2D at 0x7fd92ad25550>]

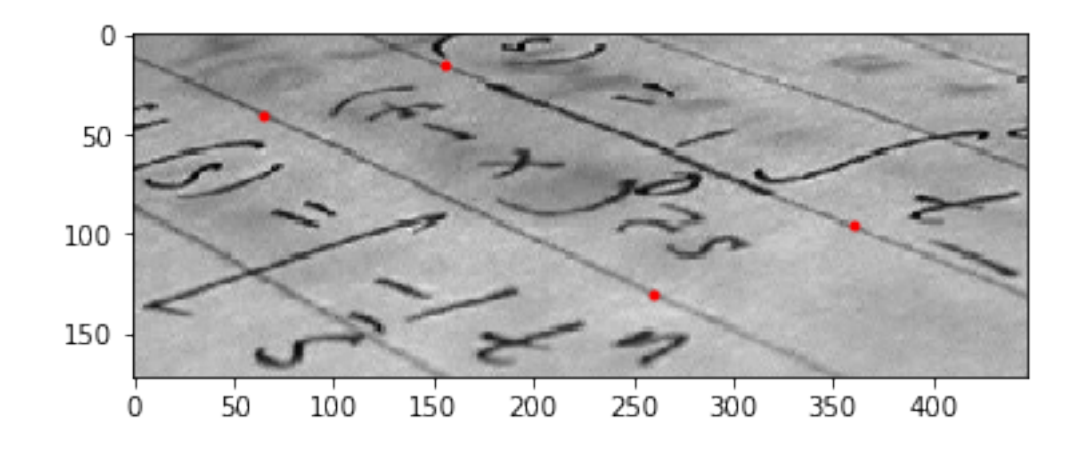

- Festlegung der Bildpunkte
- Durchführung der Transformation

```
In [27]: src = np.array([0, 0], [0, 50], [300, 50], [300, 0])
```

```
tform = transform.ProjectiveTransform()
tform.estimate(src, dst)
warped = transform.warp(text, tform, output_shape=(50, 300))
```

```
plt.imshow(warped, cmap=plt.cm.gray)
```
Out[27]: <matplotlib.image.AxesImage at 0x7fd92a9540f0>

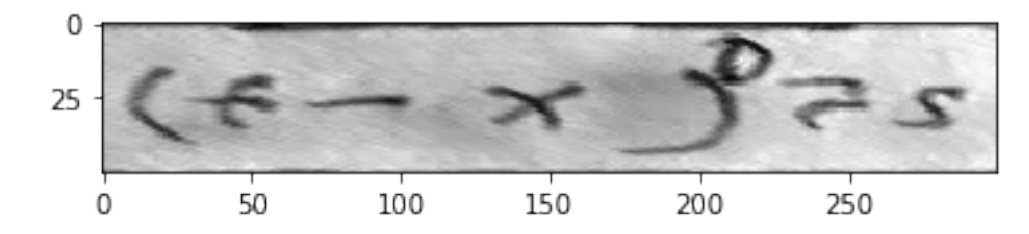

# **1.8 Farbmarkierung von Bildelementen**

# **Verteilung der Farbkanäle**

```
In [28]: for column, farbe in enumerate(('r', 'g', 'b')):
             histogramm = ndimage.histogram(waschbär[:, :, column],
                                            min=0, max=255, bins=256)
```
plt.plot(histogramm, farbe)

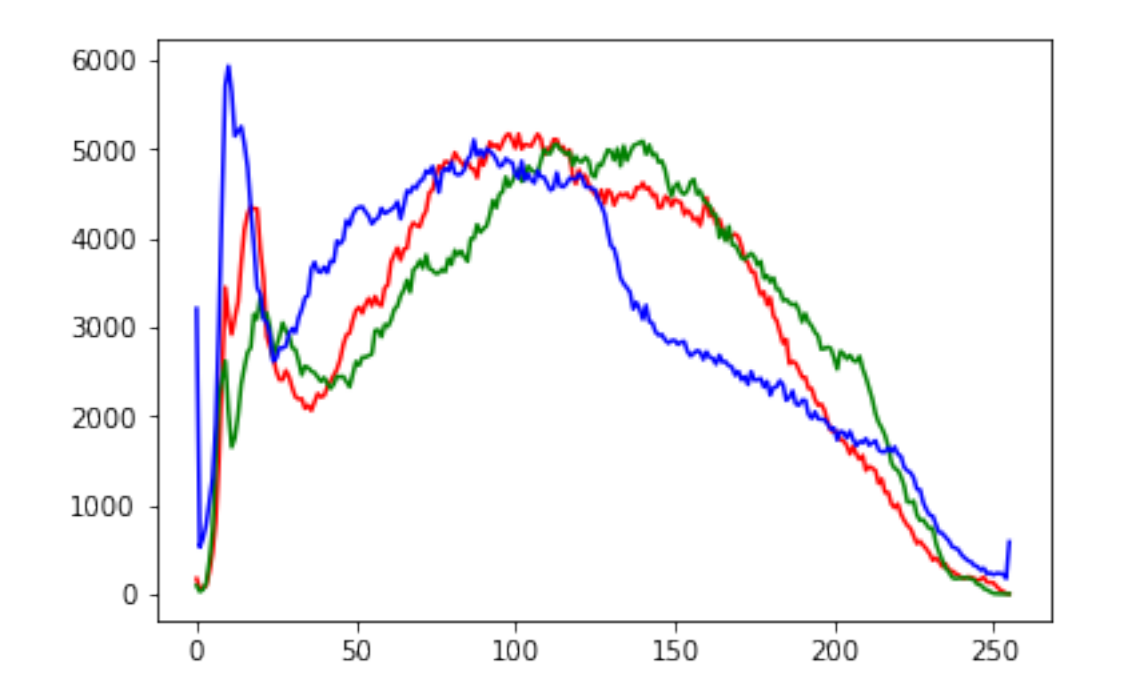

```
In [29]: label = np.zeros(shape=waschbär.shape[:2])
         label[np.logical_and(waschbär[:, :, 1] > waschbär[:, :, 0],
                              waschbär[:, : , 1] > waschbär[:, : , 2])] = 1
         label[np.logical_and(waschbär[:, :, 2] > waschbär[:, :, 0],
                              waschbär[:, :, 2] > waschbär[:, :, 1]) = 2colors = [(1, 0, 0), (0, 1, 0), (0, 0, 1)]rgb = color.colorlabel.label2rgb(label, image=waschbär,
                                          colors=colors, alpha=0.35, image_alpha=1)
         plt.imshow(rgb)
```
Out[29]: <matplotlib.image.AxesImage at 0x7fd92a872b00>

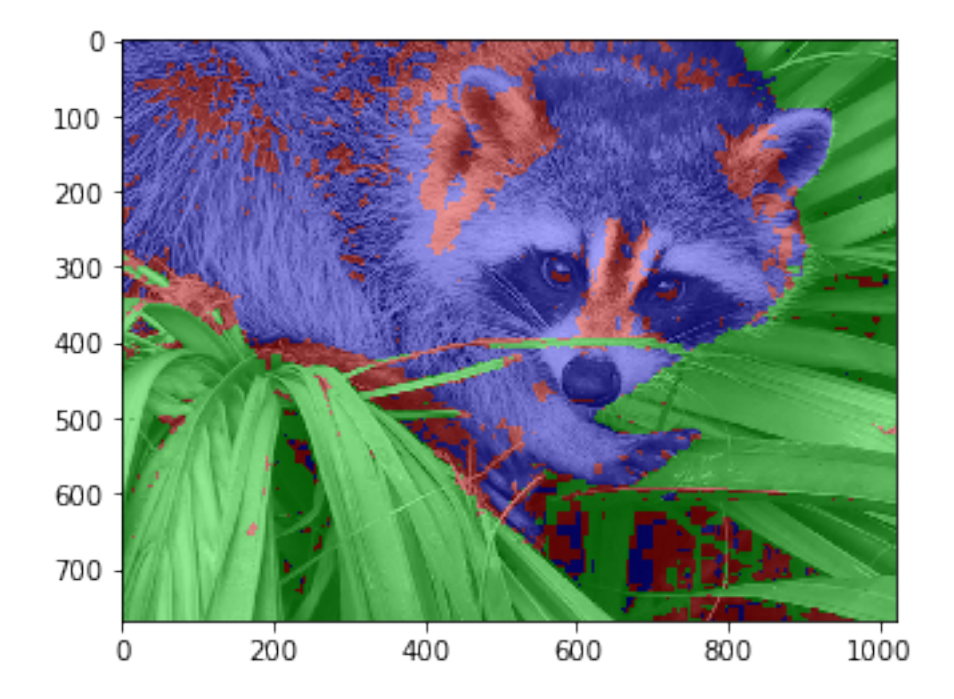

# **1.9 Messung von Farbabständen**

#### • Umwandlung in den Lab-Farbraum

```
In [30]: grün = color.colorconv.rgb2lab(np.array([0, 255, 0], dtype=np.uint8
                                                 ).reshape(1, 1, 3))
```
In [31]: waschbär\_lab = color.colorconv.rgb2lab(waschbär)

• Bestimmung des Farbabstands zur Referenzfarbe

```
In [32]: diff = color.delta_e.deltaE_cie76(waschbär_lab, grün)
         plt.plot(ndimage.histogram(diff, min=np.min(diff), max=np.max(diff), bins=100))
```
Out[32]: [<matplotlib.lines.Line2D at 0x7fd92a386898>]

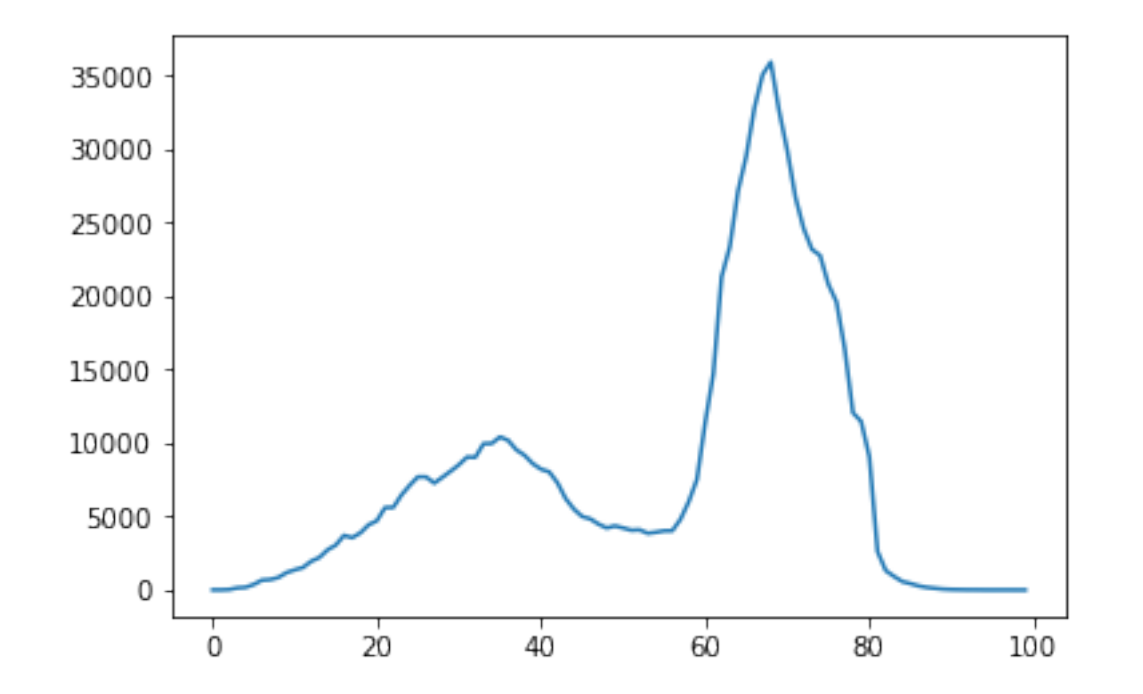

### • Entfernung grüner Bildbereiche

```
In [33]: schwelle = 115
         waschbär_ohne_grün = np.zeros_like(waschbär)
         waschbär ohne qrün[diff > schwelle] = waschbär[diff > schwelle]
         fig1, (ax0, ax1) = plt.subplots(1, 2, figsize=(10.24, 7.68))ax0.imshow(waschbär)
         ax1.imshow(waschbär_ohne_grün)
```
Out[33]: <matplotlib.image.AxesImage at 0x7fd92a285c88>

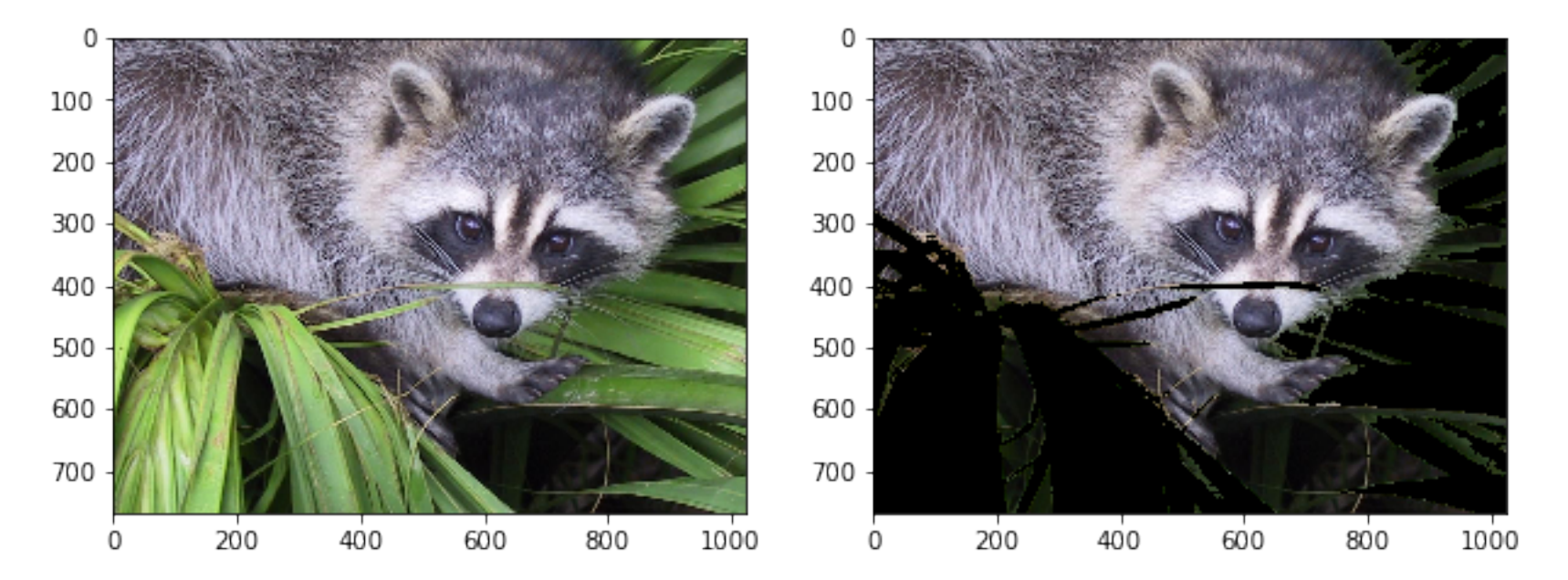

# **1.10 Segmentierung eines Bildes**

siehe auch Scikit Image Gallery (http://scikit-image.org/docs/dev/auto\_examples/)

• Das Ausgangsbild

```
In [34]: münzen = misc.imread('img/euro_real.jpg')
         plt.imshow(münzen, cmap=plt.cm.gray)
```
Out[34]: <matplotlib.image.AxesImage at 0x7fd92a890fd0>

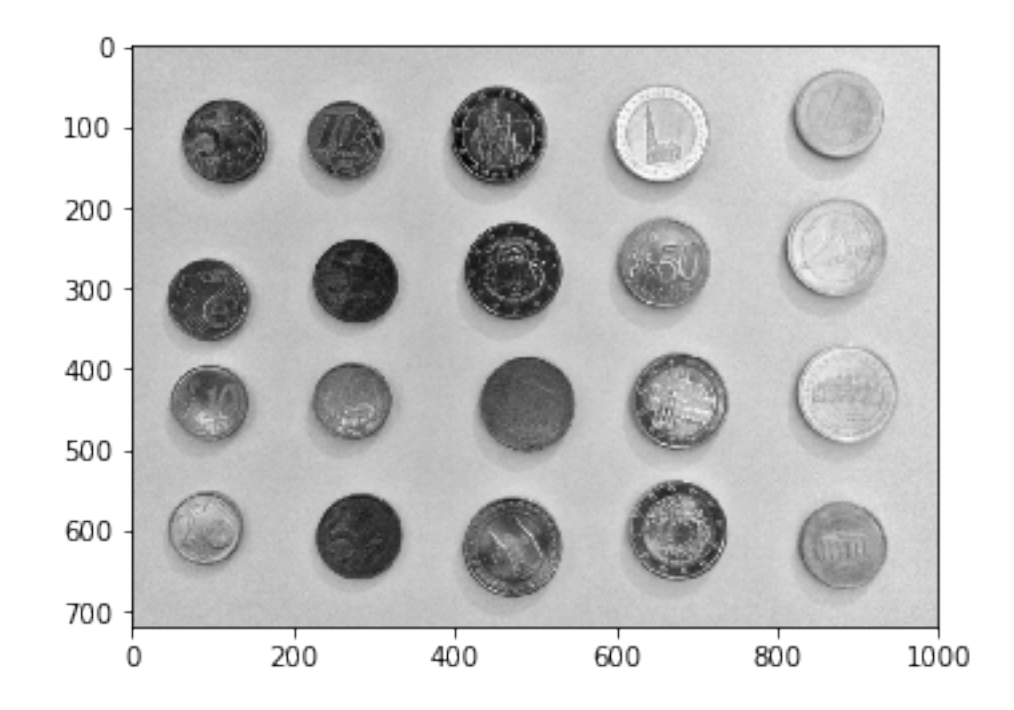

• Grauwerthistogramm

• in unserem Fall gibt es Münzen mit gutem Kontrast zum Hintergrund und solche mit schlechtem Kontrast

In [35]: plt.plot(ndimage.histogram(münzen, min=0, max=255, bins=256))

Out[35]: [<matplotlib.lines.Line2D at 0x7fd92a227c88>]

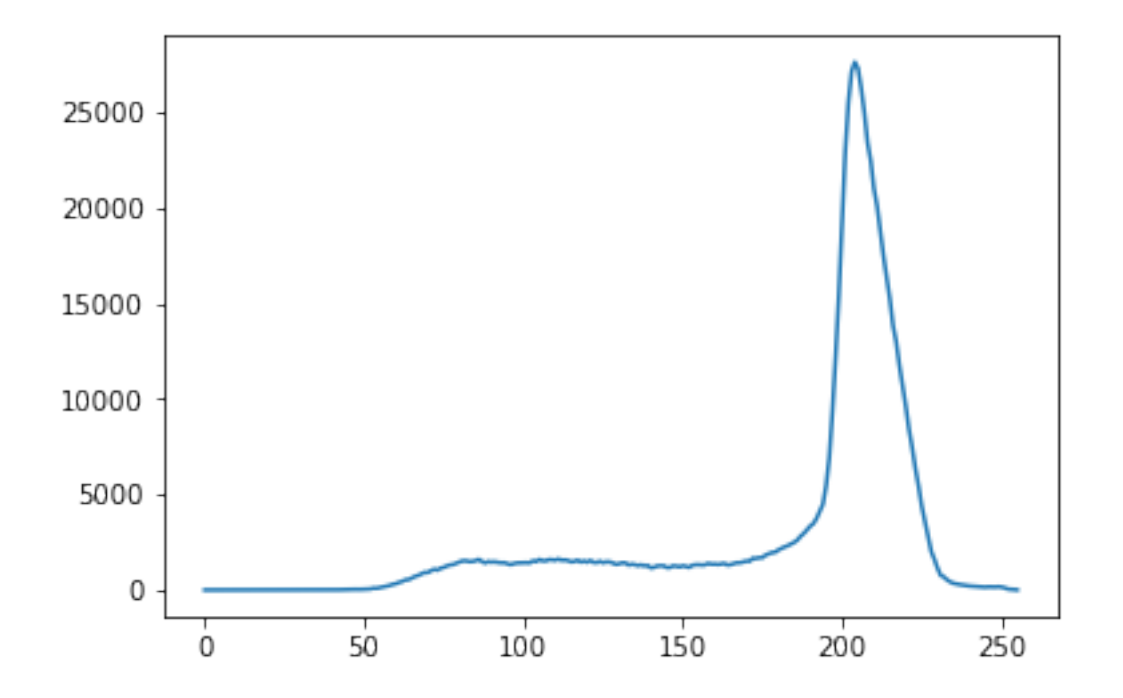

- Umwandlung in ein binäres Scharz-Weiß-Bild mit der Otsu-Methode
- ideal wäre eine zweigipflige Verteilung der Grauwerte, die wir hier allerdings nicht wirklich haben
- bei einigen Münzen sind Probleme zu erwarten

```
In [36]: schwelle = filters.threshold_otsu(münzen)
         print(schwelle)
```

```
münzen_sw = münzen < schwelle
plt.imshow(münzen_sw, cmap=plt.cm.gray)
```
157

Out[36]: <matplotlib.image.AxesImage at 0x7fd92a1b9b00>

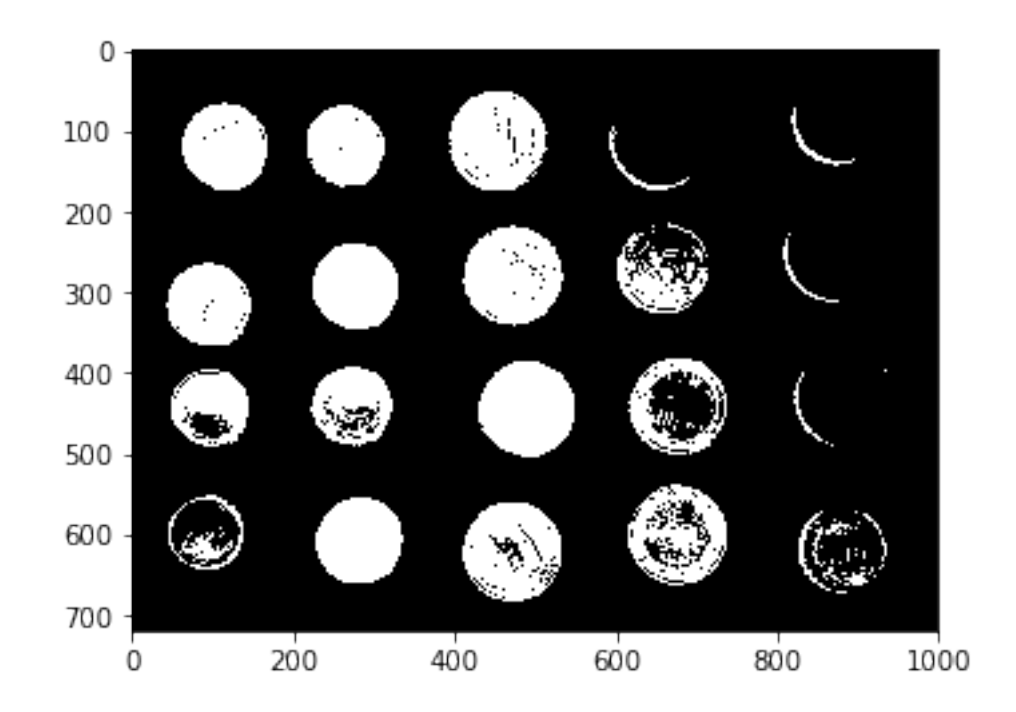

• Ausfüllen von Fehlflächen

• Gefahr von Artefakten

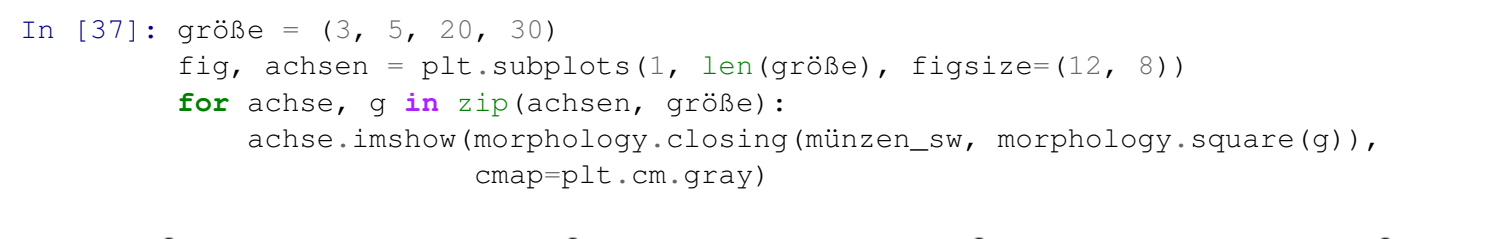

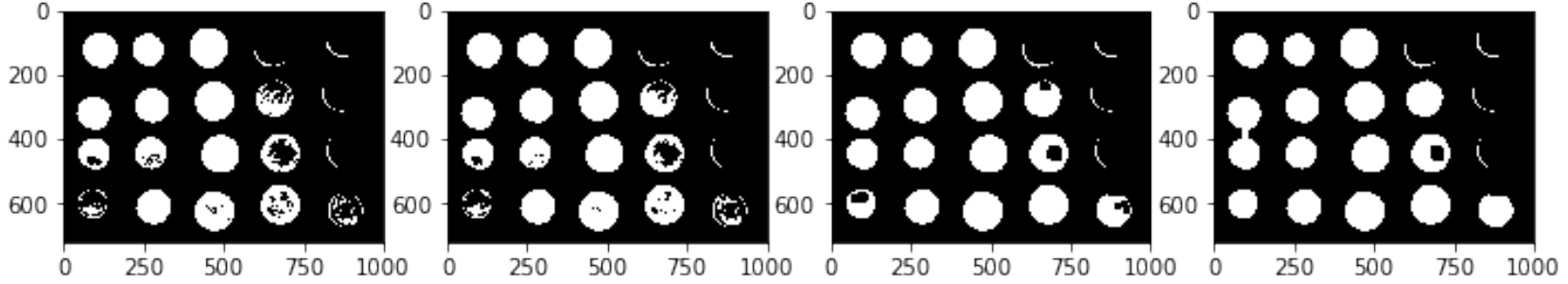

```
In [38]: münzen_sw_20 = morphology.closing(münzen_sw, morphology.square(20))
         label münzen = measure.label(münzen sw 20)
         münzen_label_overlay = color.label2rgb(label_münzen, image=münzen)
```
- Einfärben von Münzen gemäß der vergegebenen Labels
- nur hinreichend große Gebiete werden berücksichtigt

```
In [39]: fig, ax = plt. subplots(figsize=(10, 6))
         ax.imshow(münzen_label_overlay)
         for region in measure.regionprops(label_münzen):
             if region.area >= 100:
                 minr, minc, maxr, maxc = region.bbox
                 rect = mpl.patches.Rectangle((minc, minr), maxc - minc, maxr - minr,
                                           fill=False, edgecolor='red', linewidth=2)
```
ax.add\_patch(rect)

ax.set\_axis\_off() plt.show()

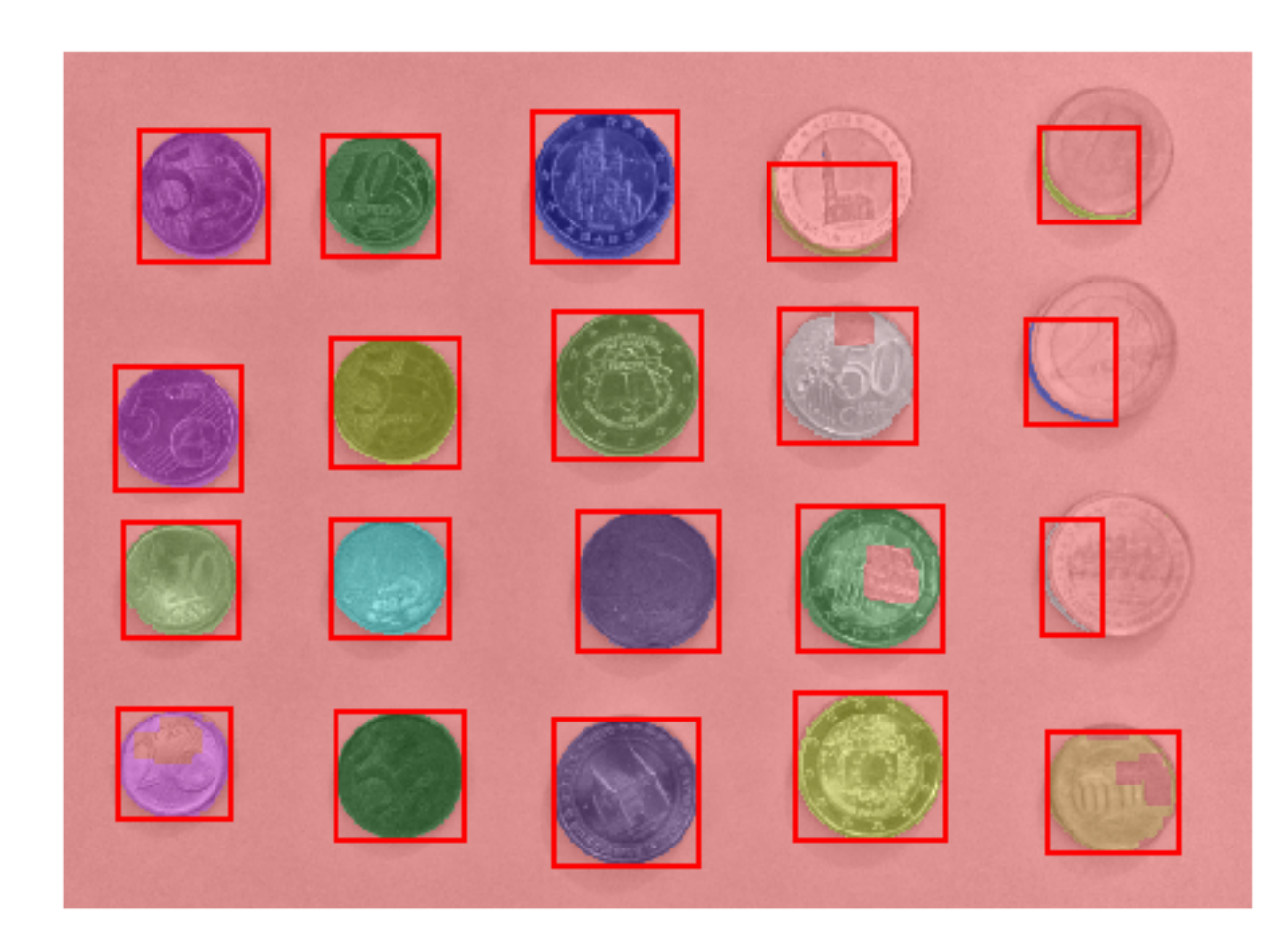